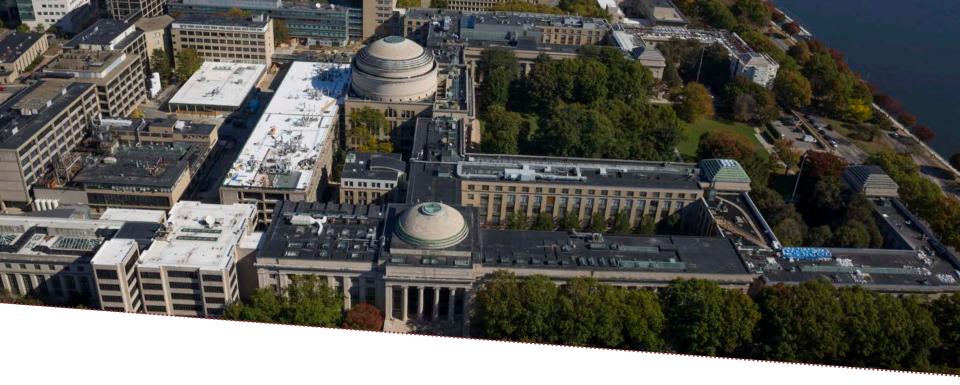

e-Builder

# Project Definition (PD) and MPBE Bob Brosseau

e-Builder Trainer
e-Builder Training | May 2017

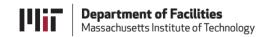

#### **Project Definition Form Creation**

- Started by the CC Planner, CC Planning Manager, eB admin, Project Manager, R&M Manager, or UTILITIES Program Manager.
- If the CC Planner does not start the PD Form process the first step will go to the CC Planner.
- The Project Manager Review step is "touch" step for the PM.
- The approval workflow culminates in a Merge step that creates the PD Form.
- The MPEB (03.01) process is spawned following PD Merge step.
- The final PD Form is created following CC planning Mgr approval.

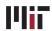

#### **Process Output**

Three key functions of the PD Form process.

- 1. Routes immediately to the CC Planner if the process is started by someone else.
- 2. Creates a draft PD form and a Final PD Form.
- 3. Spawns the 3.01 Milestone Project Estimate process. It appears in the Project Manager's court for completion.

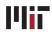

### PD Form, Initial Step Sequence

This is the first sequence of steps for creating the PD form.

- If the CC Planner does not start the process the first step routes to that role.
- The CC Planner and Project Manager can engage in a Submit and Revise loop to complete work on the PD form content.
- The Project Manager's submission will go to the Planning Manager and Program Manager for review/approval.

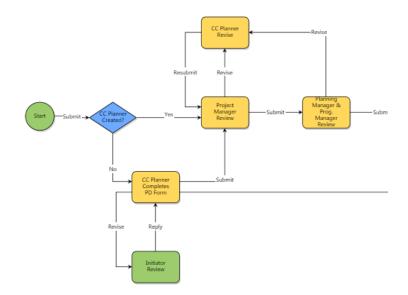

## PD Form – Remaining Steps

- Assuming the form is not voided this sequence begins with Working Committee Review.
- Other reviews and approvals take place prior to the draft PD form being created.
- The 3.01 MPEB process is spawned.
- The final PD Form is printed in the final process step.

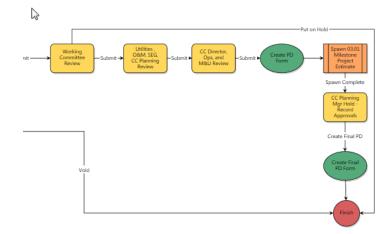

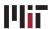

#### **Processes:**

#### Helpful Skills to Know

- Filtering to view a process
- Using Submit and Revise steps (revise allows for a reviewer to request a correction or ask questions)
- Comments making and requesting
- Attaching documents to processes
- Print merge template (Current View and Merge Templates)
- Show History, Current Actors, Workflow Diagram

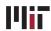